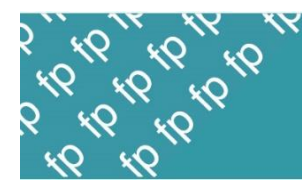

# **Base Station Instructions**

# *Call* **01837 810 590 for technical support**

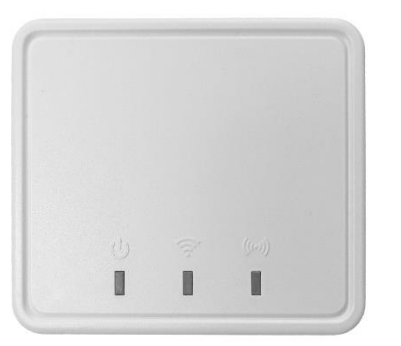

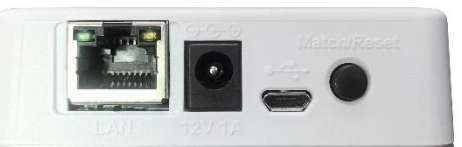

**Base Station**

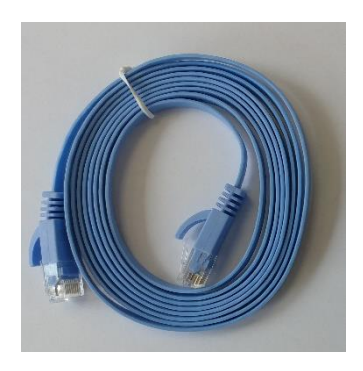

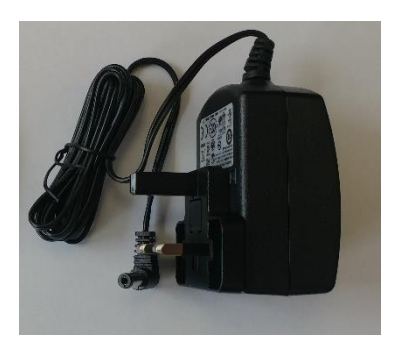

**Category 6 Cable**

**Power Cable**

# **Step 1:**

➢ Connect the base station to your router using the blue Category 6 cable

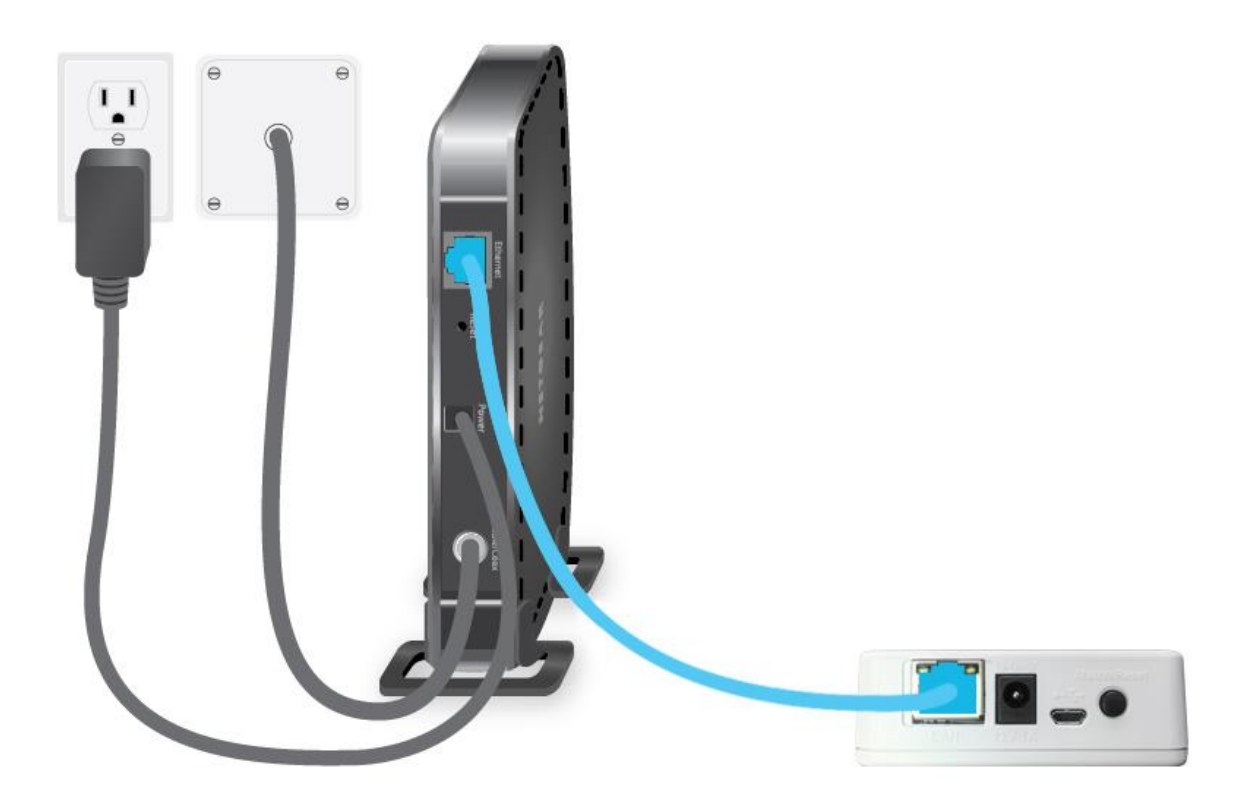

# **Step 2:**

 $\triangleright$  Plug the base station into a mains socket using the power cable.

## **Step 3:**

➢ Wait for the blue light to come on. This indicates that the base station has connected to the Internet.

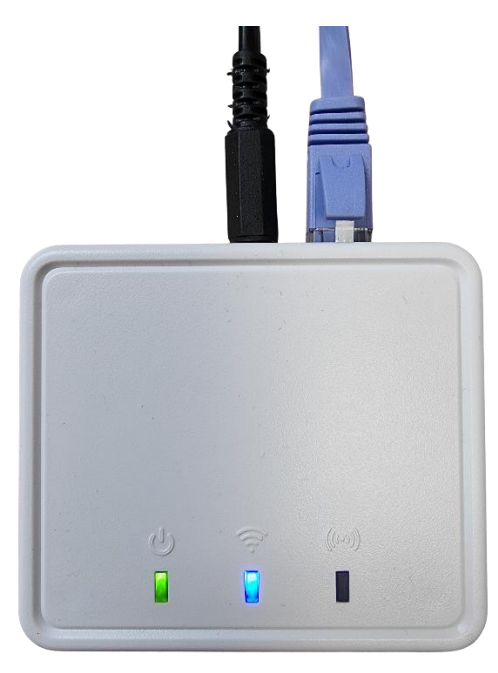

## **Step 4:**

 $\triangleright$  Download the App from our website by visiting: <https://www.frequencyprecision.com/pages/mobile-software>

## **Step 5:**

➢ Open the App and click "Add Existing Station"

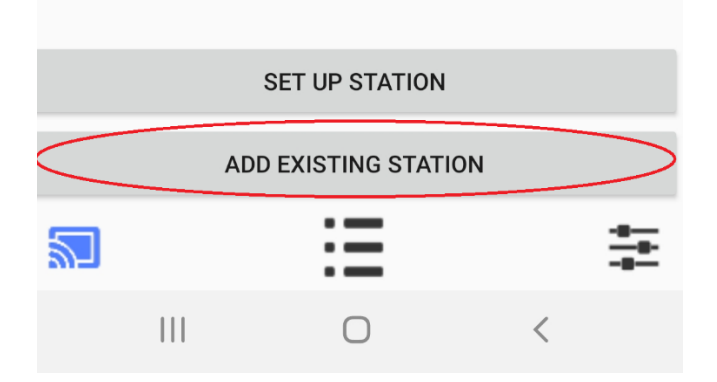

# **Step 6:**

➢ Enter the Hub Mac Address and Hub Password.

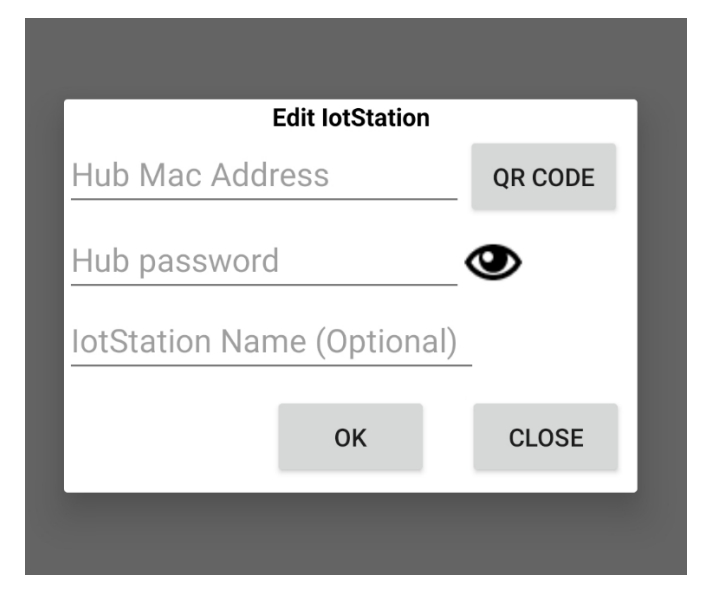

➢ The **Hub Mac Address** can be found on the back of the base station next to the QR code (on the base station the Hub Mac Address is referred to as Account):

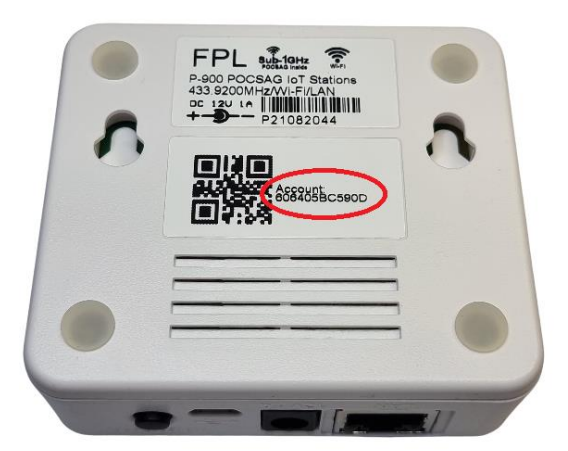

#### ➢ The **Hub Password** is 1234567.

➢ You can create an **IOTStation Name**, e.g., Mum's House. This is optional.

## **Step 7: Test the system**

Your call button/sensor should already be paired with the base station. When activated, the orange light will flash for a few seconds to indicate that the signal has been received by the base station.

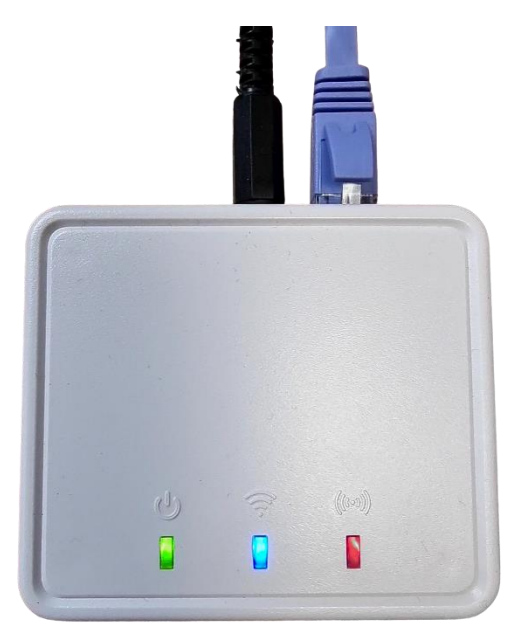

You should also receive the message on the App.

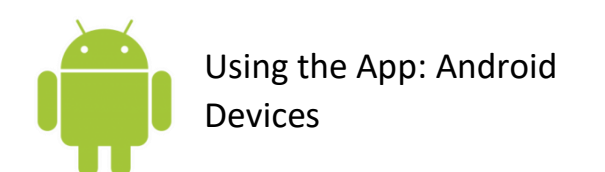

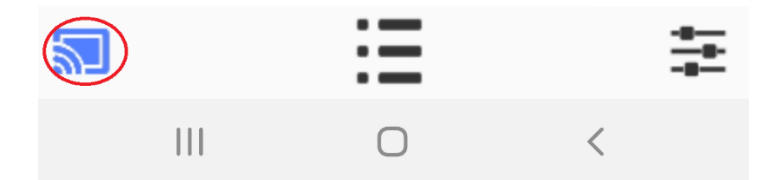

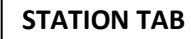

Show's your base station.

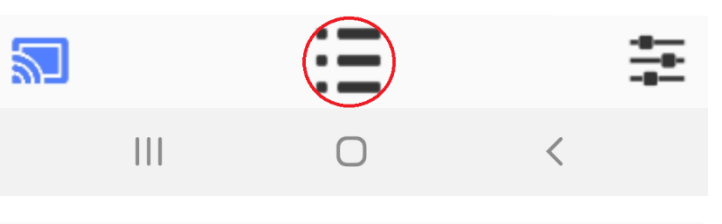

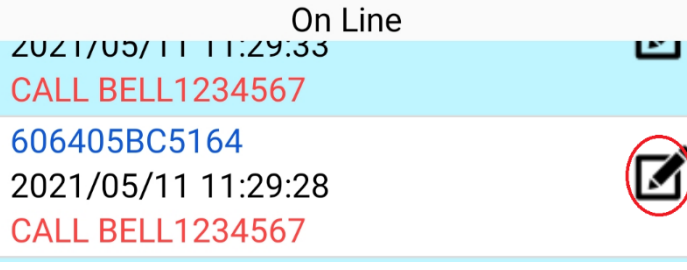

## **MESSAGES TAB**

Show's a list of messages

You can rename the messages and change the alert tone for individual messages.

To do this, click on the pencil icon next to the message:

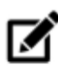

lotStation: 606405BC5164 Original Code: AIRLERT SENSOR1234567

Rename To:

AIRBUS Cabin Chime notification sound

alarm14s

alarm2 4s

alarm4s

Alarm synth 4s

Beeeeep notification sound

Beep notification sound

Beep notification sound 2

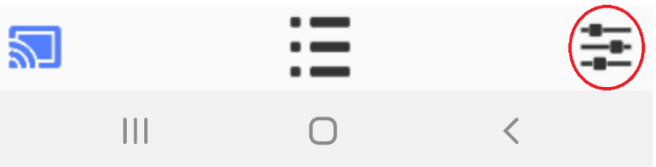

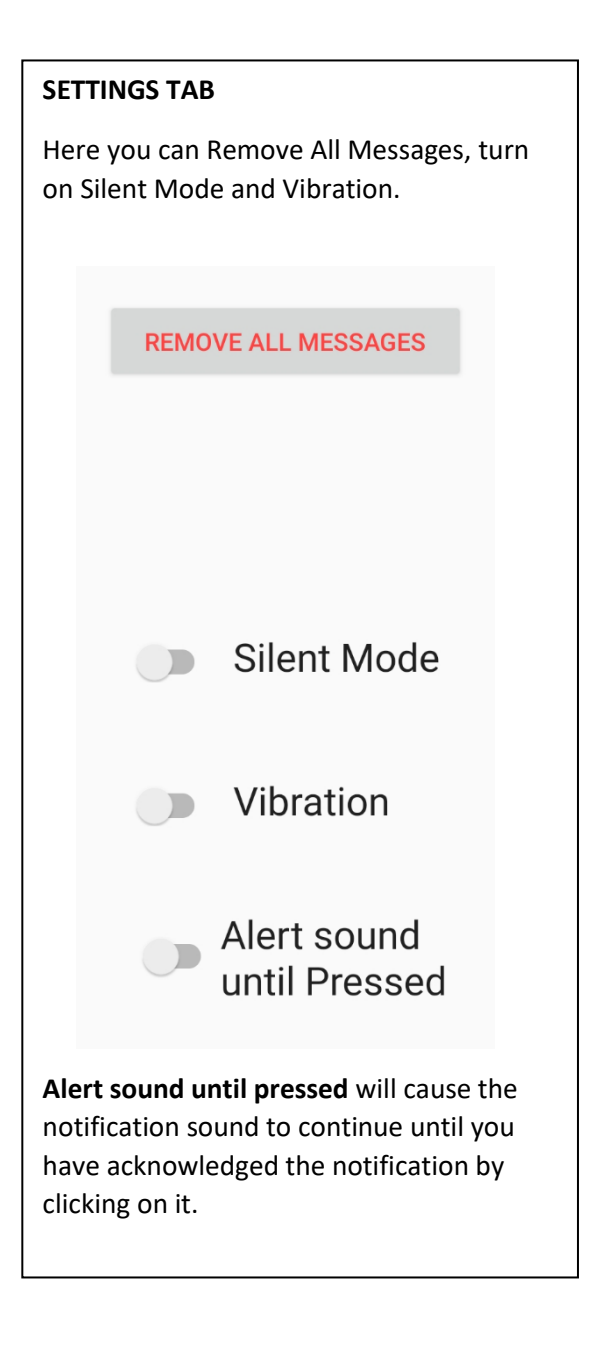

## **Please ensure that you have enabled notifications from the app in your phone settings. You can also add the IoTStation app to the list of exceptions so that the app ignores Do Not Disturb.**

The app will only make a sound when a push notification is generated.

If you have the app open on your screen, no sound will be generated when the app receives an incoming message.

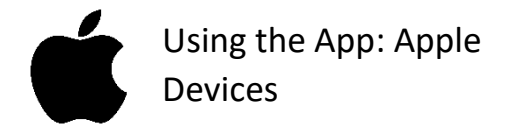

#### Set up Station

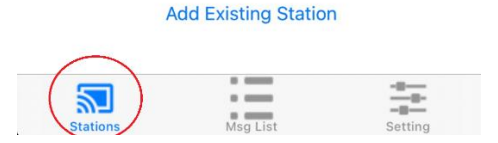

#### **STATION TAB**

Show's your base station.

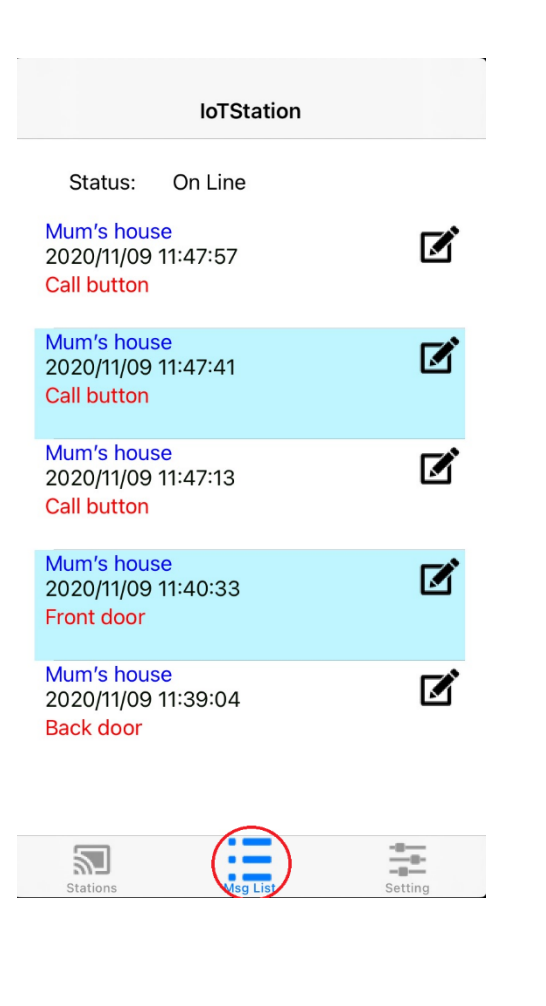

#### **MESSAGES TAB**

Show's a list of messages

You can rename the messages and change the alert tone for individual messages.

To do this, click on the icon next to the message:

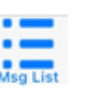

#### <loTStation Edit a message

lotStation: Original Code: Rename To:

Mum's house CALL BUTTON1... Call button

Select RingTone for this code:

M6-8-notification\_sound.wav

fofifofi-notification\_sound.wav

Alarm-synth-4s.wav

Cool\_SMS-notification\_sound.wav

alarm2\_4s.wav

AIRBUS\_Cabin\_Chime-notificatio...

alarm4s.wav

Pager-notification\_sound\_2.wav

OK

**DELETE** 

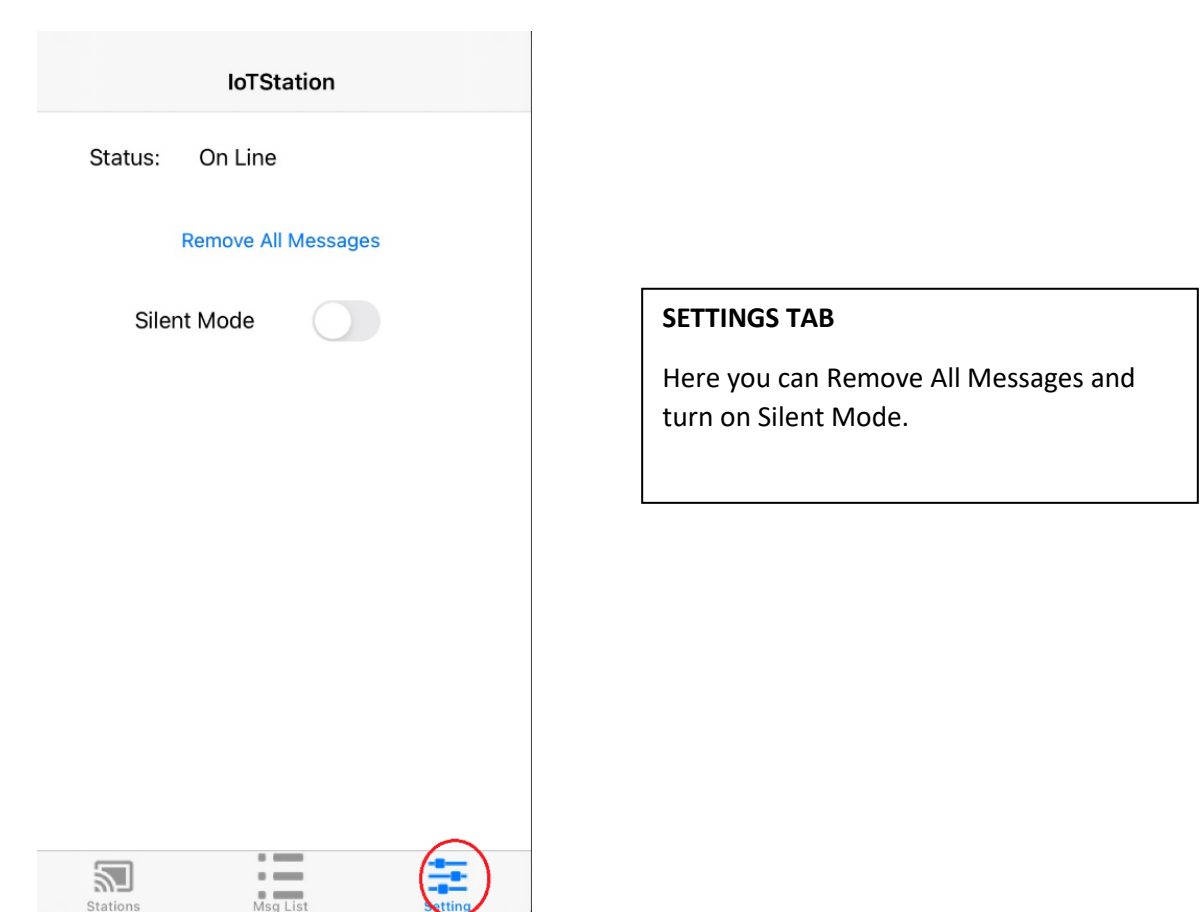

#### **Please ensure that you have enabled notifications from the app on your iPhone settings.**

An alert sound is only made when your phone receives a push notification from the app. No sound will be generated if there is an incoming message, and the app is open on your screen.

#### **If the notification sounds are still not working, please follow the steps which can be found at:**

<https://www.guidingtech.com/fix-iphone-app-notification-sounds-not-working/>

## **Troubleshooting**

We hope that you will find the setup process straightforward. If you have any difficulties, please call us on 01837 810 590 or follow the troubleshooting steps below.

# Not receiving alerts on your phone?

- 1. Check that the base station is plugged in and connected to your router. The green light (indicating that the power is connected) and blue light (indicating that the base station is connected to Internet) should be on.
- 2. Check that the base station is linked to your sensor/call button. Trigger the sensor/call button and check that the orange light on the base station flashes for a few seconds. If it doesn't, you will need to link the sensor/call button to the base station manually.

To link the sensor/call button to the base station manually, press the "match" button on the base station for 5 seconds and let go. This will cause the orange light to flash. Within 20 seconds (while the orange light is flashing) activate the call button/sensor. The orange light will stop flashing and go out. Then activate the call button/sensor again, and check that the orange light on the base station flashes for a few seconds. This will indicate that you have linked the sensor/call button to the base station successfully.

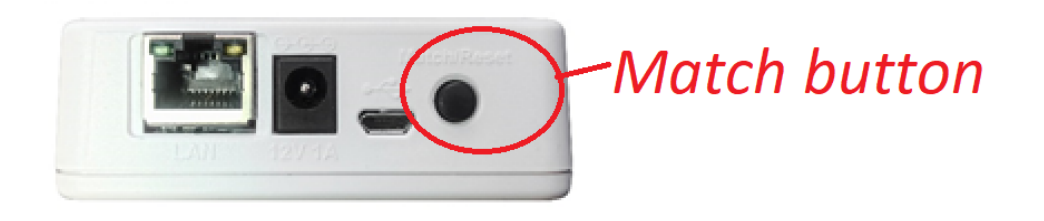

- 3. Check that your mobile phone has a data connection or is connected to a Wifi network.
- 4. Click on the "station" tab

Check that you can see your base station in the list. If there is nothing in the list, repeat pages  $2 - 4$ .

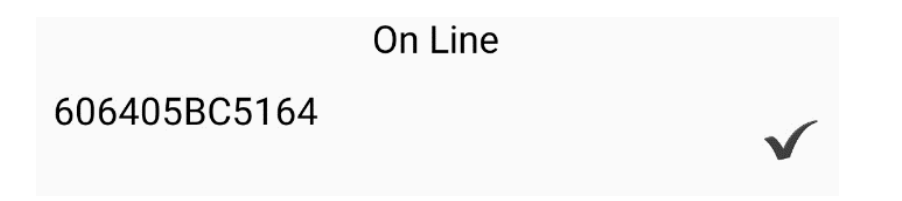

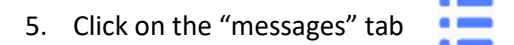

6. Click on the

Check if there are any messages in the list. If there are no messages in the list, activate the sensor/call button to create a new message.

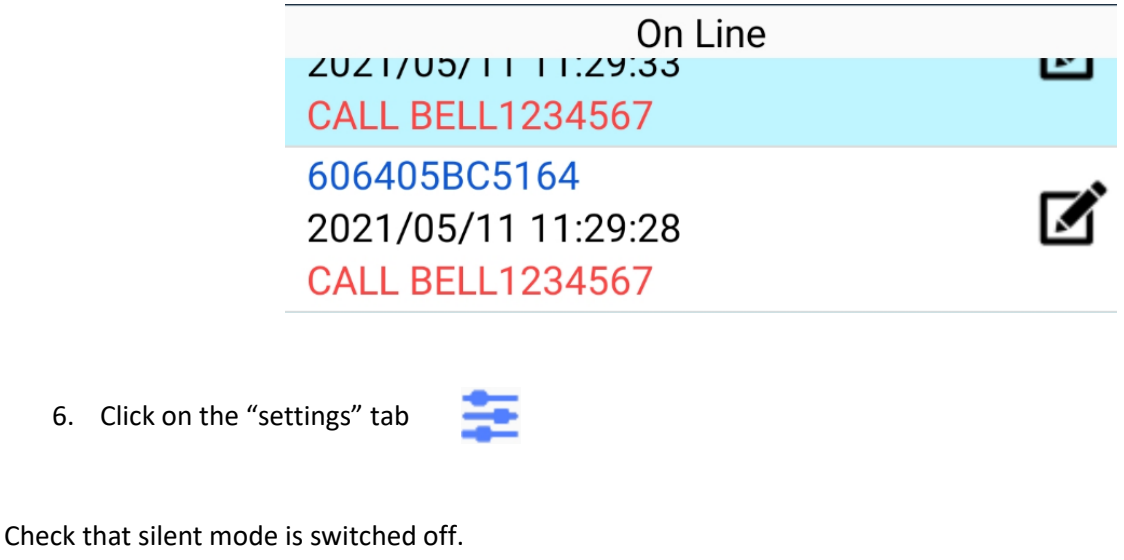

7. Make sure that your phone settings allow push notifications from the app and that your phone is not set to silent mode.

Silent Mode

## **Please call us on 01837 810 590 if you are still unable to receive any alerts.**

**Compliance:** Hereby, Frequency Precision declares that the RE type SRD is in compliance with RED2014/53EU. The full text of the EU DoC is available at the following internet address:<https://www.frequencyprecision.com/pages/doc-documentation>

**Liability** Frequency Precision does not accept any liability for any damage or injury, howsoever caused as a result of misuse of this equipment. It is the responsibility of the user to ensure that the equipment is operated in the manner for which it was intended and that it is the correct item of equipment for the required task. All systems can fail, and it is the responsibility of the user to carry out regular tests to determine the suitability of this equipment for any application.

**Repair and replacement** Frequency Precision will refund payment for any unit returned within 30 days of purchase as unsuitable for the intended purpose. Undamaged units will be repaired free of charge within the first 12 months.

**Literature** Frequency Precision Ltd operates a policy of continual improvement and therefore reserves the right to modify and change any specification without prior notice. While every possible care has been taken in the preparation of its manual, we do not accept any liability for the technical or typographical errors or omissions contained herein, nor for incidental or consequential damages arising from the use of the material.

**Disposal** At the end of the working life of the product it must not be disposed of within household waste but returned to Frequency Precision Ltd or disposed of at a collection point for the re-cycling of electrical and electronic equipment.